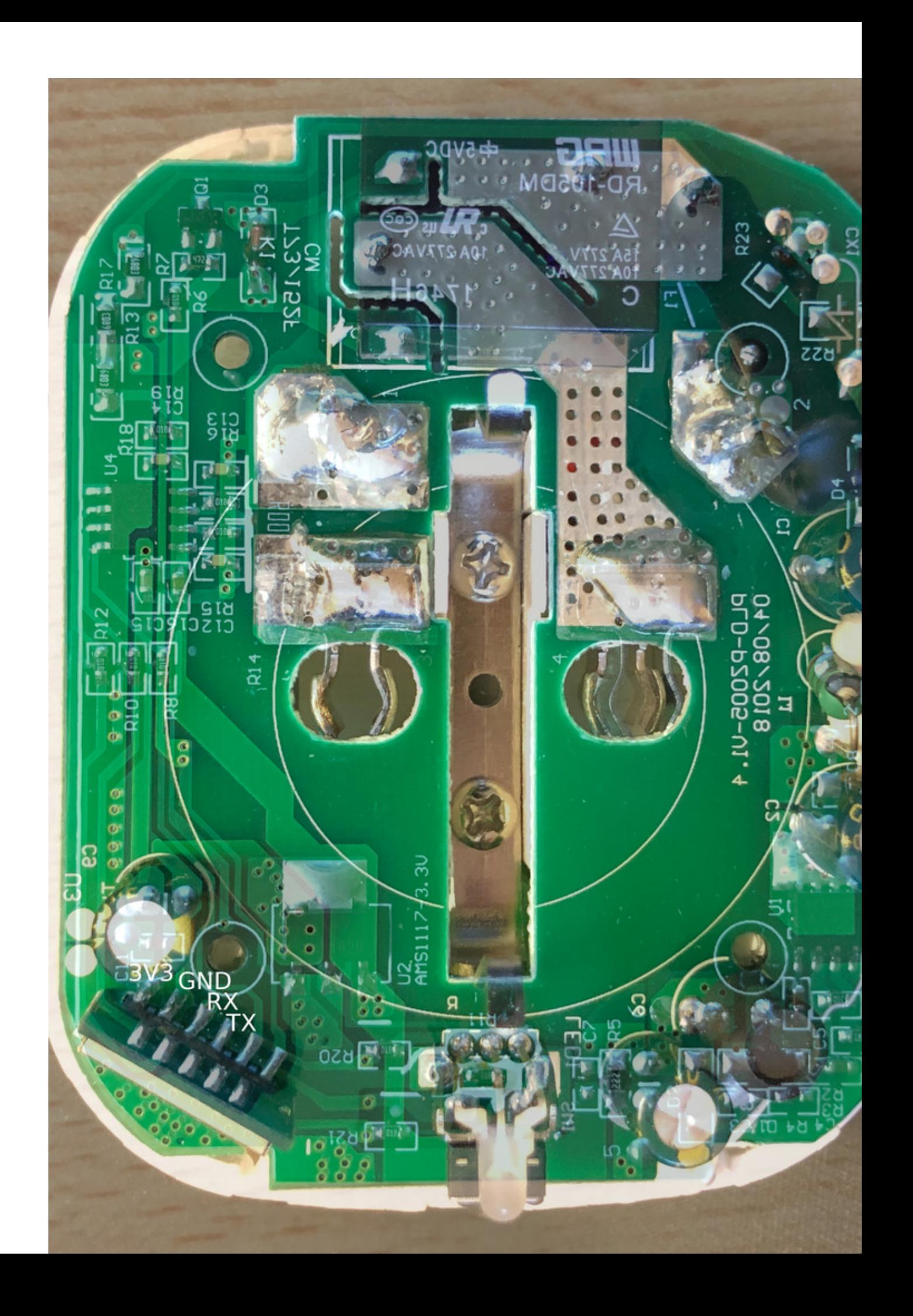

Photos: https://photos.app.goo.gl/JBW4wv51Eb6RX1ei8

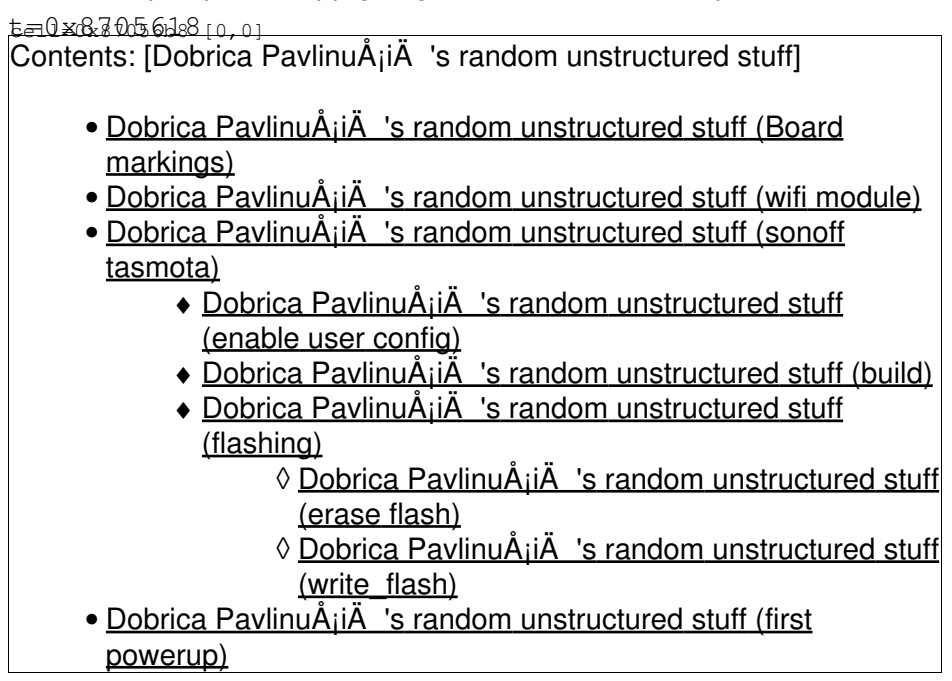

# **Board markings**

PLD-PZ005-V1.9. 12/13/2018

# **wifi module**

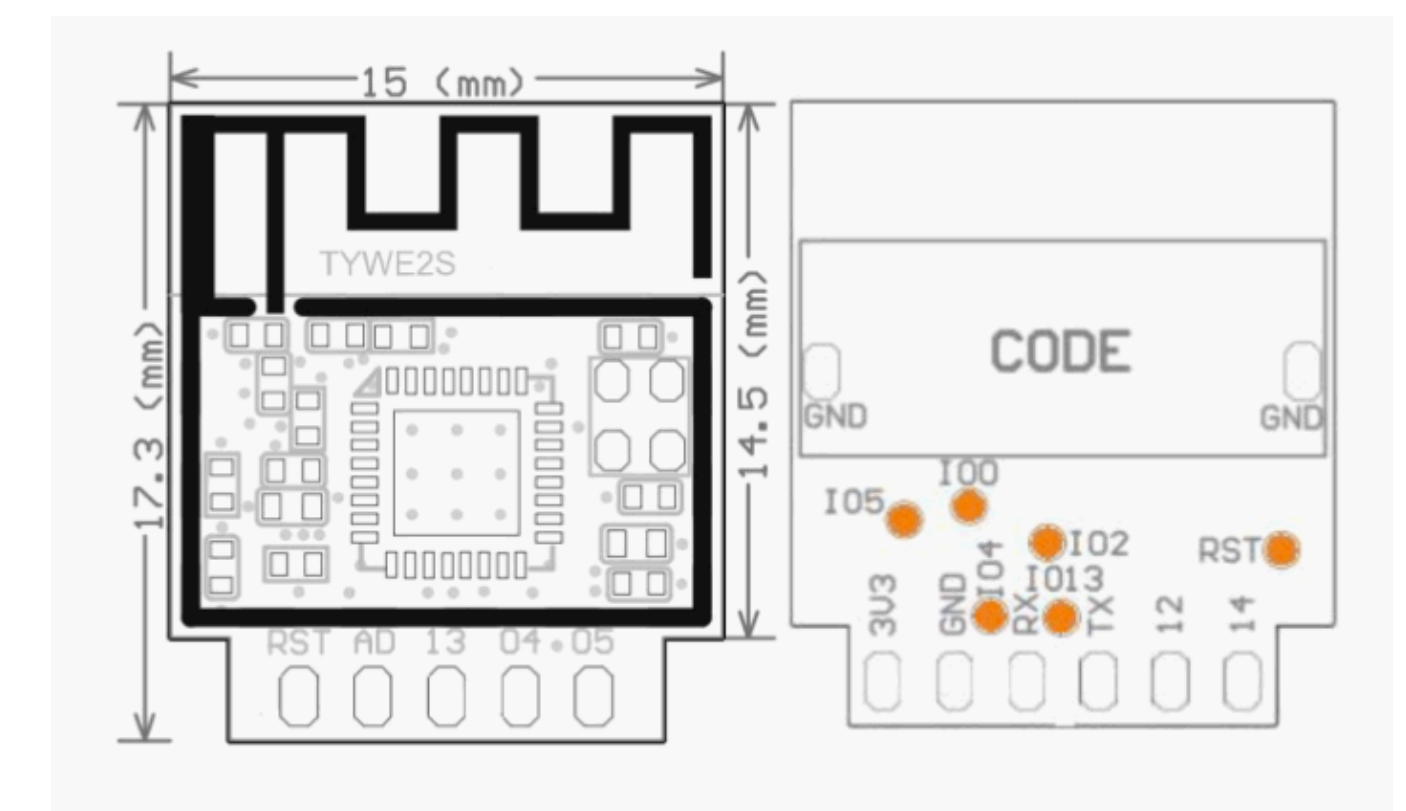

#### TYWE2S

pins on flat side (bottom)

3v3 gnd rx tx 12 14

pins on side with components

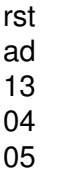

# **sonoff tasmota**

### <https://github.com/arendst/Sonoff-Tasmota/issues/3950>

{"NAME":"Teckin","GPIO":[0,17,0,53,134,132,0,0,131,56,21,0,0],"FLAG":0,"BASE":52}

## **enable user config**

```
dpavlin@nuc:/nuc/esp8266/Sonoff-Tasmota$ git diff
diff --git a/platformio.ini b/platformio.ini
index 59fab723..98d285fc 100755
--- a/platformio.ini
+++ b/platformio.ini
@@ -193,7 +193,7 @@ build_flags = $\{core\_active.buid_flags\} ; -DFIRMWARE_BASIC
 ; -DFIRMWARE_KNX_NO_EMULATION
 ; -DFIRMWARE_DISPLAYS
-; -DUSE_CONFIG_OVERRIDE
+ -DUSE_CONFIG_OVERRIDE
 ; *** Fix espressif8266@1.7.0 induced undesired all warnings
build\_unflags = -Wall
```
dpavlin@nuc:/nuc/esp8266/Sonoff-Tasmota\$ vi sonoff/user\_config\_override.h

Configure defaults for your device and build only sonoff firmware (we don't need all variants)

## **build**

```
dpavlin@nuc:/nuc/esp8266/Sonoff-Tasmota$ platformio run -e sonoff
```
## **flashing**

connect IO0 to GND to get in bootloader

### **erase flash**

Flashing sonoff doesn't work for me reliably if I don't erase flash first. I suspect that config area is corrupted or something similar.

```
dpavlin@x200:/mnt/nuc/esp8266/esptool$ ./esptool.py --port /dev/ttyUSB2 erase_flash
esptool.py v2.8-dev
Serial port /dev/ttyUSB2
Connecting....
Detecting chip type... ESP8266
Chip is ESP8285
Features: WiFi, Embedded Flash
Crystal is 26MHz
MAC: c4:4f:33:87:b1:bd
Uploading stub...
Running stub...
Stub running...
Erasing flash (this may take a while)...
Chip erase completed successfully in 6.6s
Hard resetting via RTS pin...
```
### **write\_flash**

dpavlin@x200:/mnt/nuc/esp8266/esptool\$ ./esptool.py --port /dev/ttyUSB2 write\_flash 0x0 ../Sonoff esptool.py v2.8-dev Serial port /dev/ttyUSB2 Connecting.... Detecting chip type... ESP8266 Chip is ESP8285 Features: WiFi, Embedded Flash Crystal is 26MHz MAC: dc:4f:22:ee:a2:4a Uploading stub... Running stub... Stub running... Configuring flash size... Auto-detected Flash size: 1MB Compressed 565472 bytes to 388329... Wrote 565472 bytes (388329 compressed) at 0x00000000 in 34.3 seconds (effective 131.8 kbit/s)... Hash of data verified. Leaving...

#### Please note that 565472 is bigger than 512Kb which means that OTA update won't fit if firmware size isn't reduced.

```
dpavlin@x200:/mnt/nuc/esp8266/esptool$ ./esptool.py --port /dev/ttyUSB2 write_flash 0x0 ../Sonoff
esptool.py v2.8-dev
Serial port /dev/ttyUSB2
Connecting....
Detecting chip type... ESP8266
Chip is ESP8285
Features: WiFi, Embedded Flash
Crystal is 26MHz
MAC: c4:4f:33:87:b1:bd
Uploading stub...
Running stub...
Stub running...
Configuring flash size...
Auto-detected Flash size: 1MB
Compressed 491040 bytes to 339235...
Wrote 491040 bytes (339235 compressed) at 0x00000000 in 30.0 seconds (effective 131.0 kbit/s)...
Hash of data verified.
```
Leaving... Hard resetting via RTS pin...

Hard resetting via RTS pin...

Remove bridge from IO0 to GND and test module.

## **first powerup**

open web, toggle relay

verify that voltage seems sane

Wifi > Hostname

Mqtt > Topic

other > friendly name (displayed on web UI)

Logging parameters > Telemetry period - 10 # report sensor status every 10 sec

open console, and read voltage at output:

18:09:28 CMD: VoltageSet 233.9 18:09:28 MQT: stat/lemilica/RESULT = {"VoltageSetCal":1724}